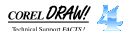

You have successfully received Technical Support fax #4010. This document contains 5 pages.

If you have not received all pages please dial 613-728-0826 and request extension 3080. The automated attendant will provide instructions on resending the fax. For a listing of all current fax documents and their catalogue numbers ask for document #2000. If you cannot access this system or are having problems with transmission, please dial 613-728-1990 for Technical Support.

#### **Converting CorelDRAW! Files for Use on the Macintosh**

It is possible to convert files created in CorelDRAW! for use on the Macintosh computer. The files formats exported from CorelDRAW! that can be used are:

AI (Adobe Illustrator format) EPS (Encapsulated PostScript format) PICT (Macintosh Picture format) TIFF (Tagged Image File Format)

Since there are differences in the formatting of files on an IBM compatible PC computer and a Macintosh, converting files for use on the Macintosh involves the use of hardware (the Macintosh SuperDrive) and software (Apple File Exchange).

Newer Macintosh computers are equipped with a SuperDrive floppy disk drive which allows the Macintosh to read PC formatted diskettes. Using a software application called Apple File Exchange (supplied with Apple System 7), you can pop a PC formatted diskette into the Macintosh floppy drive, and have the selected files translated to a Macintosh format. To translate a file, the procedure is as follows:

Double click the Apple File Exchange icon.

When the application appears on screen, insert in your PC diskette in the floppy drive.

You will see your the files from your PC diskette on the right hand of the screen, and your Macintosh folders on the left. Select the appropriate folder where the file will be placed.

Select the file from the diskette and then click on TRANSLATE. The Macintosh formatted file will then be placed in the appropriate folder.

#### **Exporting CorelDRAW! files to the Macintosh**

To use your CorelDRAW! created file in another application on the Macintosh,

you must export the file in a format that is acceptable to that application. The acceptable formats are as follows:

## **AI (Adobe Illustrator format)**

AI is a format of editable PostScript, which allows the graphic to be edited in other graphics software packages on the Macintosh such as Adobe Illustrator.

When you export from CorelDRAW, you have the option of selecting three formats of Adobe Illustrator, 1.1, Illustrator 88 and 3.0. You should select the appropriate format for the version of Illustrator you will be using. When exporting from CorelDRAW! you have the option of exporting text in your file as TEXT or as CURVES. If you export text as text, then the text strings in the AI file will be editable in the application on the Macintosh. If you would like the text to be exported to Illustrator with its font attributes intact, you will have to make sure that the font used in your CorelDRAW! file is available on the Macintosh.

Since Illustrator supports the use of Adobe Type One fonts only, you should use Adobe licensed fonts in your CorelDRAW! file through Adobe Type Manager. Make sure you have the identical named fonts available on the Macintosh. If you do not have the identical fonts on the Macintosh, it is recommended you export your CorelDRAW! file with "Text as curves". The text strings will not be editable in Illustrator*,* but the characteristics of the text assigned in your CorelDRAW! file will be maintained. With the current export filter in version 4.0 of CorelDRAW! each word in your text string will be exported to your AI file as a separate text string.

Using a utility from Altsys called Eps Exchange, it is possible to use CorelDRAW! files in Aldus Freehand. Eps Exchange is a utility that when installed in your Freehand folder allows Freehand to open AI formatted files. This application also gives Freehand the ability to Export and Save As Adobe Illustrator format. To use CorelDRAW! files in Freehand, export as AI, then open the file in Freehand.

## **EPS (Encapsulated PostScript format)**

EPS is a placeable format of PostScript that can be used in many different page layout programs on the Macintosh such as Aldus PageMaker and QuarkXPress.

Since the EPS file is not editable PostScript, you would not be able to make any changes to these files in the Macintosh applications. These files can however be placed in other applications as part of a layout and printed. When you export from CorelDRAW!, a bitmapped monochrome image header is placed on to the front of the file. The image header is used for placement in the page layout program. This bitmap is simply a representation of your PostScript information for display only. When the file is printed, the actual PostScript information is substituted, producing very high quality output. All colour information is maintained in the EPS file, even though the display in your application is

monochrome.

Note: Certain applications, such as QuarkXPress have the ability to colour separate placed EPS files. In this case your CorelDRAW! created EPS file will separate into its component CMYK colours. Other applications such as PageMaker 4.x do not have the ability to separate placed graphics. In this case, a program such as Aldus PrePrint can be used to produce colour separations. If you use Pantone Spot colours in your CorelDRAW! file, you must make sure that the receiving application also accepts these Pantone colours. For example, if using QuarkXPress, you must add the Pantone colour used in your CorelDRAW! file to QuarkXPress colour palette before printing the file, otherwise it will separate in Process colours. It is not recommended to use Spot colours when creating fountain fills in CorelDRAW!

## **PICT (Macintosh Picture file)**

PICT is a common format used by many graphics programs on the Macintosh. Selecting the MAC PICT filter in the Export dialogue box in CorelDRAW! will create a PICT formatted file. The Macintosh computer does not use file extensions like the PC. It uses a code embedded within the file to identify the file type. To use the PICT file created in CorelDRAW! on the PC, you must edit the PICT file to change its file type to show it as a PICT file. A utility called "Resedit" is available from Apple to allow you to make the necessary changes to your PICT file. To change the file type, follow this procedure:

Load your CorelDRAW! created PICT file on the Macintosh using Apple File Exchange as described previously.

Double click on the Resedit icon to launch the application.

Click on CANCEL to clear the first dialogue box.

Under the FILE menu in Resedit, select GET FILE/INFO.

Locate your file in the folder structure and click OKAY. You will see that the file type as BINA.

Click in this box and change the type to PICT.

Select SAVE under the FILE menu. Your PICT file will now be available in your applications on the Macintosh.

A problem with the export filter supplied with version 4.0 of CorelDRAW! produces a PICT file that is unreadable by many Macintosh applications. If you encounter this problem, you might want to save your file in a version 3.0 format and export from that version of CorelDRAW!

## **TIFF (Tagged Image File Format)**

TIFF is a common format for bitmapped files on the PC and Macintosh computers. Selecting the TIF filter in the Export dialogue box in CorelDRAW! will create a TIFF formatted file. The Export dialogue box will allow you to select

options such as the number of colours in your bitmap, the resolution and size for the file. Since bitmapped images are resolution dependent, there is a degradation in quality as the image is scaled up and down. Create your image as close as possible to the size you will need. Bitmap files can become very large, avoid creating large files by keeping the number of colours low and do not create higher resolutions than you will actually need.

## **Exporting Macintosh files for use in CorelDRAW!**

The same formats used to export from CorelDRAW! can also be used to export from the Macintosh computer, and used in CorelDRAW! Apple File Exchange will allow you to copy your Macintosh formatted files to a PC diskette for use in CorelDRAW! To translate a file, the procedure is as follows:

Double click the Apple File Exchange icon.

When the application appears on screen, insert your PC diskette in the floppy drive on the Macintosh.

You will see your the files from your PC diskette on the right hand of the screen, and your Macintosh folders on the left. Select the appropriate file from the folder structure on the left hand side

Click on TRANSLATE. The Macintosh formatted file will then be written to your PC diskette in the SuperDrive

# **AI (Adobe Illustrator)**

It is possible to use Adobe Illustrator 1.1, 88 or 3.0 files created on the Macintosh in CorelDRAW! Make sure to keep the file name in a standard DOS format, with an 8 character name and an extension of AI. (For example GRAPHICS.AI) Use Apple File Exchange as described above to convert your file. Select IMPORT under the FILE menu in CorelDRAW! Locate your file on the floppy diskette and click OKAY. The file can then be UNGROUPED and edited as desired using CorelDRAW!'s tools. As mentioned previously, EPS Exchange will allow Aldus Freehand to export or save files in AI format for import into CorelDRAW!.

## **EPS (Encapsulated PostScript)**

It is possible to place EPS files created on the Macintosh into CorelDRAW! for printing. Since EPS is not an editable format of PostScript, you will not be able to modify the graphic in CorelDRAW! If the application creates an image header, then you will see a bitmap representation of your file in CorelDRAW!. If the application does not create an image header, then a grey box will be used for on screen display in CorelDRAW! The actual PostScript information will be used when printing the file. When saving your file, make sure to save the file with the standard DOS 8 character name, with the extension of EPS (for example

GRAPHICS.EPS)

### **PICT (Macintosh Picture)**

Many graphics applications on the Macintosh will create files in the PICT format. These file can be used in CorelDRAW! Save your file on the Macintosh with a standard DOS 8 character name, with a PIC extension.(for example GRAPHICS.PIC)

#### **TIFF (Tagged Image File Format)**

There are some basic differences between the TIFF format on the PC and the Macintosh. For this reason, it is difficult to transport TIFF files created in Macintosh applications to CorelDRAW! Certain applications such as Adobe Photoshop can save TIFF files in IBM PC format. Save your file with the standard DOS 8 character name, with an extension of TIF (for example GRAPHICS.TIF) The TIFF file created can be displayed in CorelDRAW!, if you require making further modifications to the file, they can be done using CorelPHOTO-PAINT!

Be advised that some of the features available in CorelDRAW! may not be supported by the listed file formats. Consult the On-Line Help for any limitations when using the listed file formats.